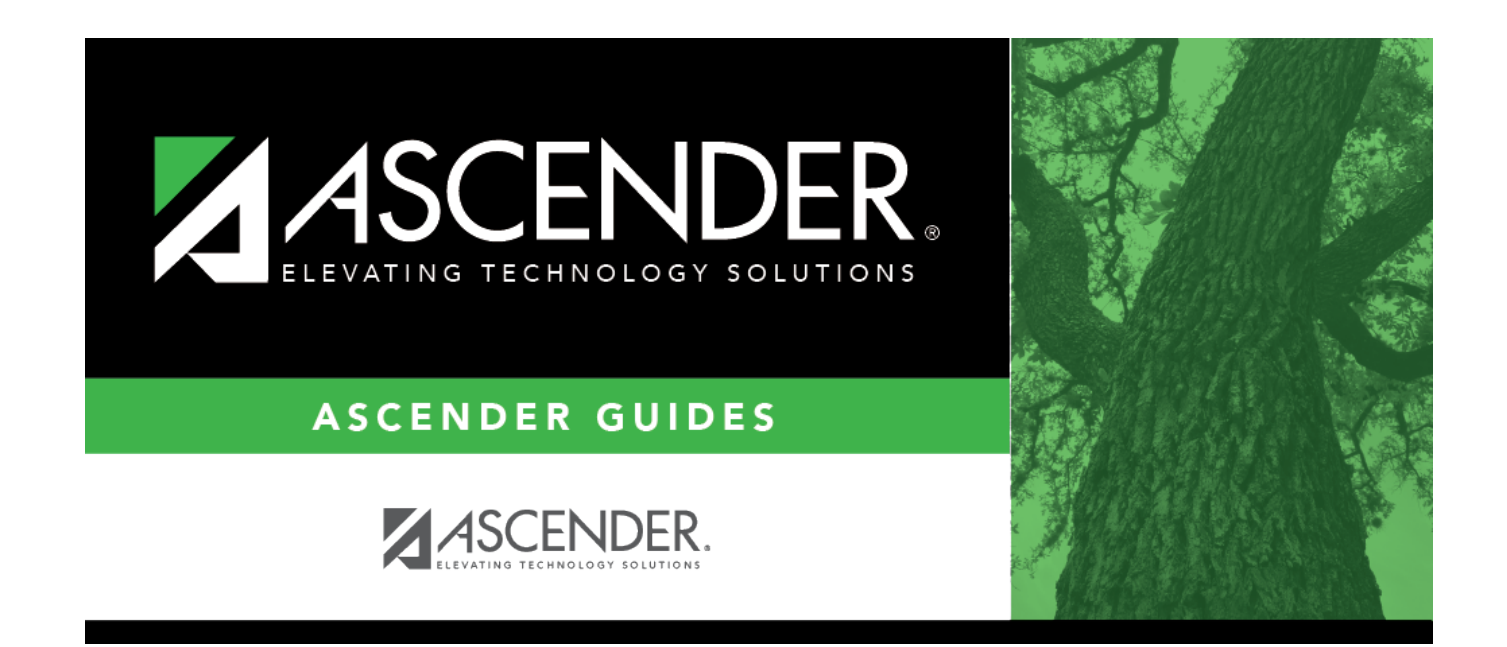

# **Cumulative (Attendance)**

## **Table of Contents**

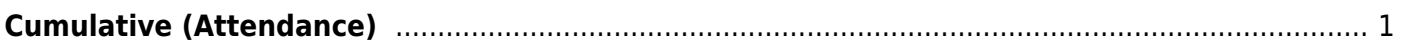

# <span id="page-4-0"></span>**Cumulative (Attendance)**

### *Attendance > Maintenance > Student > Student Inquiry > Cumulative*

This tab displays a report of the student's cumulative attendance by year and cycle, beginning with the selected school year. The student's attendance is also displayed for each campus in which he was enrolled. The ADA period, days taught, days in membership, excessive absences, unexcused absences, total absences, days present, and percent (of days present) are displayed.

This report provides information for archived attendance, one-year prior school year attendance and current school year attendance.

### **View data:**

#### [Select a student](#page--1-0)

❏ To retrieve a student's records, select the student in one of the following ways:

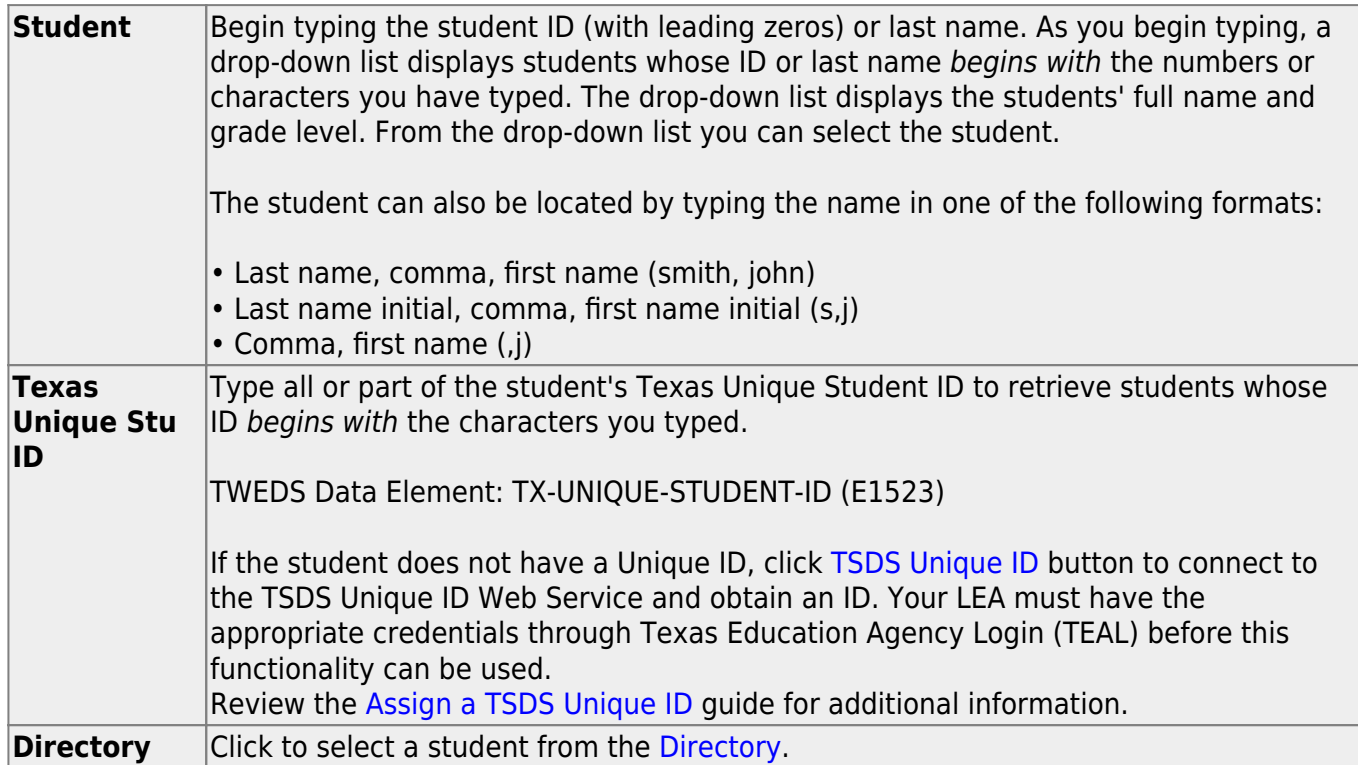

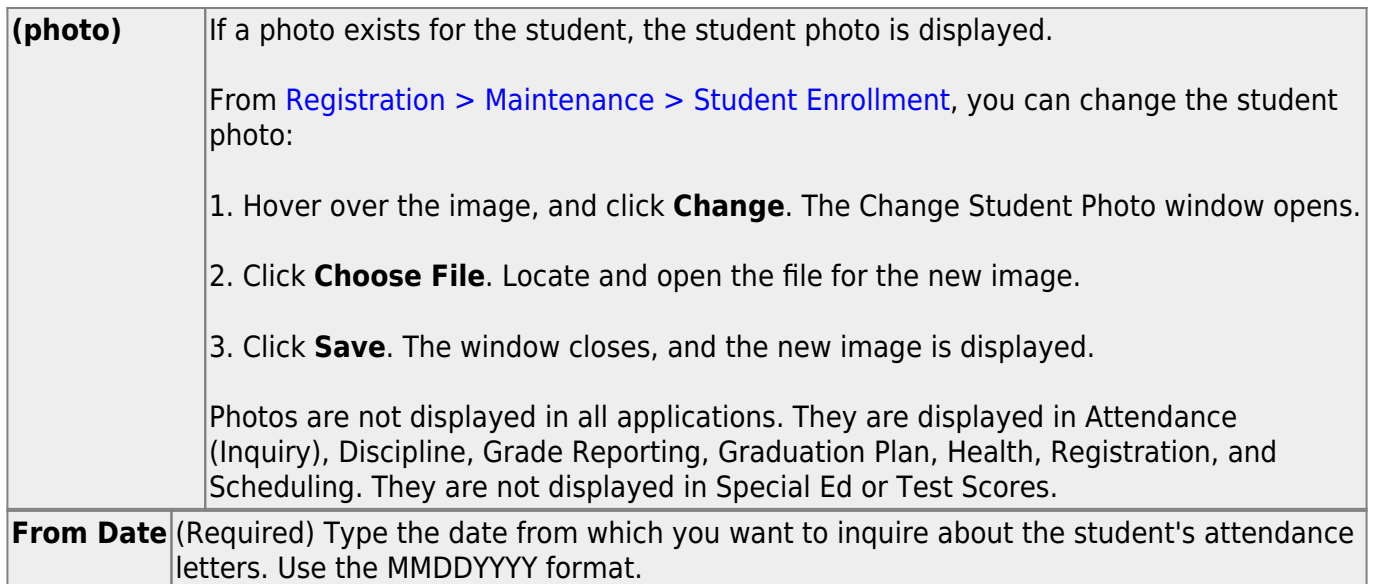

The student's original entry date, grade level, and withdrawal date (if applicable) are displayed.

The report is displayed.

[Review, save, and/or print the report.](#page--1-0)

#### **Review the report using the following buttons**:

Click**First** to go to the first page of the report.

Click $\triangleleft$  to go back one page.

Click $\blacktriangleright$  to go forward one page.

Click $\left[\begin{smallmatrix} \text{Last} \end{smallmatrix}\right]$  to go to the last page of the report.

#### **The report can be viewed and saved in various file formats**.

Click $\overline{z}$  to save and print the report in PDF format.

Click $\mathbb{E}$  to save and print the report in CSV format. (This option is not available for all reports.) When a report is exported to the CSV format, the report headers may not be included.

Clickto close the report window. Some reports may have a **Close Report**, **Exit**, or **Cancel** button instead.

### **Other functions and features:**

**Documents** [View or attach supporting documentation.](https://help.ascendertx.com/student/doku.php/general/document_attachments)

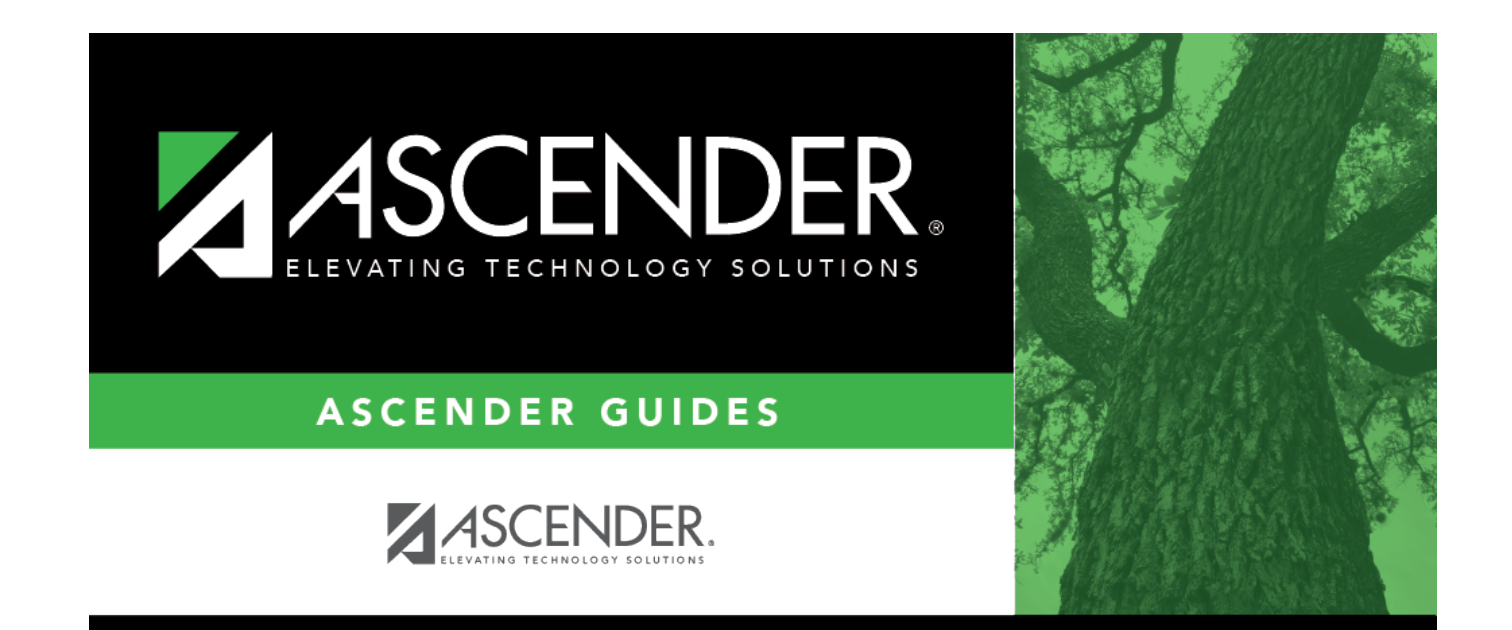

# **Back Cover**